## **INCLUSO EIRL**

## **Alfabetización Digital en Recintos Penitenciarios**

**Manual del capacitador**

**Octubre de 2023**

#### **INTRODUCCIÓN**

El siguiente manual está dedicado a los capacitadores de Alfabetización Digital en Recintos Penitenciarios del Programa BiblioRedes, y tiene la finalidad de orientar al capacitador/a en el transcurso del curso, entregando diversas acciones y actividades para aplicar en cada una de las sesiones.

Las capacitaciones tienen una duración total de 16 horas, distribuidas en 2 sesiones semanales de 2 hora diarias. A lo anterior, se suma una sesión para la entrega de los diplomas que certifica a quienes hayan rendido satisfactoriamente el curso.

En primer lugar, encontrará información relacionada con los principales aspectos administrativos que debe manejar. A continuación, se presentan actividades y comentarios para cada unidad, las cuales pueden ser modificadas o adaptadas de acuerdo a las necesidades y recursos de cada recinto. Se recomienda leer de forma completa este manual antes de comenzar la capacitación, con el objetivo de poder identificar aquellas acciones que se deben realizar de forma previa: verificar el funcionamiento de equipos, solicitar material y herramientas de trabajo, entre otros.

La capacitación se realizará a través de un sistema simulado de acceso a internet denominado Centro de Recursos Digitales (CRD), que permitirá la navegación web por medio de una imitación de sus páginas, que se encuentran almacenadas en el Servidor. Cabe destacar que, al ser un sistema simulado, funciona como circuito cerrado, por lo tanto, los registros y datos almacenados solo estarán disponibles en el Laboratorio de Computación de cada recinto. Por consiguiente, si existiera un traslado de recinto se deberá realizar nuevamente el registro de usuario/a si desea acceder al CRD.

Cada vez que acceda a Google Chrome se abrirá de forma inmediata el sitio [http://portalbiblioredes.cl/,](http://portalbiblioredes.cl/) en el cual podrán registrarse los/as usuarios/as para tener acceso al CRD. Es importante hacer un seguimiento o verificación antes del registro porque los datos personales aparecerán en el certificado final y no se pueden modificar, por lo tanto, se debe constatar que los nombres y apellidos estén bien escritos y con la letra inicial con mayúscula, por ejemplo. En última instancia, en el caso de certificados mal escritos, se puede solicitar el cambio a los siguientes correos: [icastillo@biblioredes.gob.cl,](mailto:icastillo@biblioredes.gob.cl) [bsimian@biblioredes.gob.cl](mailto:bsimian@biblioredes.gob.cl) o [mrivera@biblioredes.gob.cl](mailto:mrivera@biblioredes.gob.cl)

El orden de las sesiones queda a criterio de cada capacitador/a, por lo tanto, se presenta un manual flexible que se debe adecuar a la realidad de cada recinto y a las características personales de cada usuario/a. En las siguientes páginas, encontrará además una calendarización estándar que busca orientar sobre las principales actividades que debe contemplar al momento de implementar cada curso. Debe considerar que, para que un participante obtenga su certificación, debe cumplir con algunas actividades mínimas. A continuación, se señala cada una de ellas y el momento en que se sugiere realizarlas en la calendarización, considerando las ocho sesiones de dos horas cada una que contempla el curso:

- 1. Módulo de Alfabetización Digital Básica (ver 1.6. del índice): segunda sesión.
- 2. Tres Minicursos (ver 3.5. del índice): quinta sesión.
- 3. Evaluación final (ver "Certificación en Alfabetización Digital" en el índice): séptima sesión.

Por otra parte, para efectos del informe que cada capacitador/a debe enviar al finalizar el curso, se requiere que todos los usuarios/as realicen la autoevaluación diagnóstica y la autoevaluación final, contempladas en este manual.

Finalmente, es importante que el capacitador/a pueda realizar previamente el Módulo de Alfabetización Digital Básica disponible en el Centro de Recursos Digitales para comprender su funcionamiento, pues para avanzar requiere respuestas correctas y sin errores gramaticales o textuales, que el capacitador debe dominar para orientar a los usuarios/as.

#### **ÍNDICE**

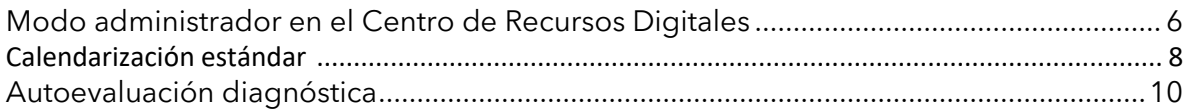

#### **1. Unidad 1: Alfabetización digital básica**

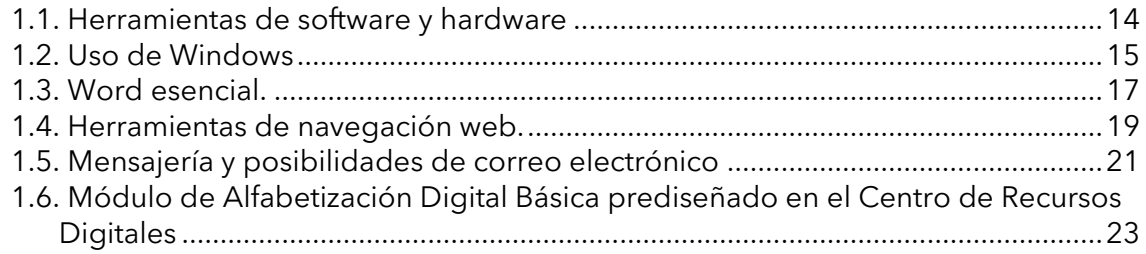

#### **2. Unidad 2: Centro de Recursos Digitales del Programa BiblioRedes**

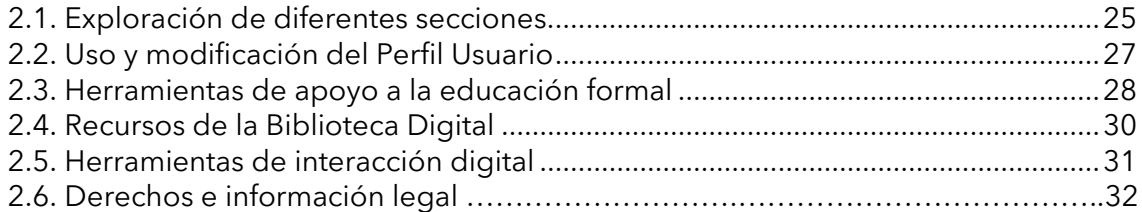

#### **3. Unidad 3: Recursos digitales para la inserción laboral, social y el emprendimiento**

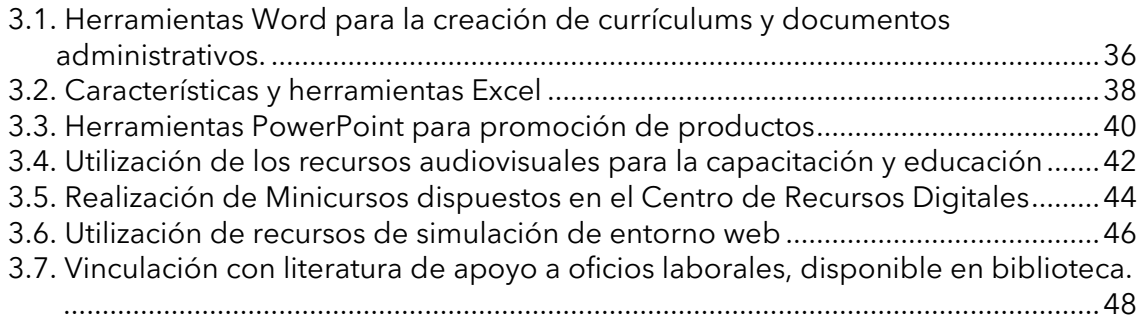

#### **4. Unidad 4: Recursos digitales para el tiempo libre y la entretención**

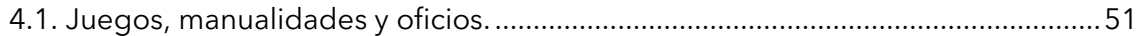

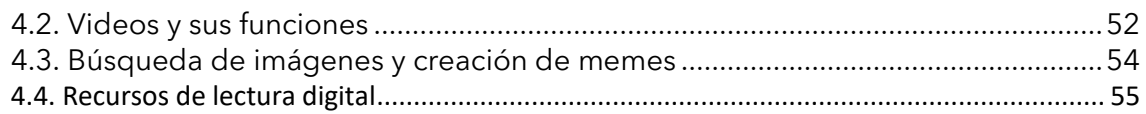

## Certificación en Alfabetización Digital

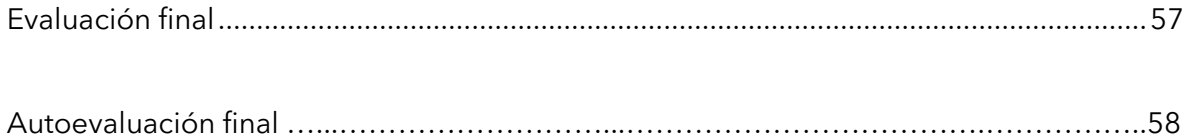

#### **MODO ADMINISTRADOR EN EL CENTRO DE RECURSOS DIGITALES**

Para ingresar al Centro de Recursos Digitales en Modo Administrador debe entrar como usuario: 19 y contraseña: carcelbr. A este perfil solo tendrá acceso el encargado y capacitador, y le permite hacer cinco acciones esenciales:

- **Verificar el correcto nombre de la unidad penal**: es importante que, antes de comenzar cualquier acción, verifique que el Centro de Recursos Digitales esté asociado a la unidad penal en que se realizarán las capacitaciones. Para ello, en Modo Administrador, seleccione "Administrador de usuarios". Se desplegará una lista. Pose el cursor del mouse sobre el usuario "Guardián" y seleccione "Editar". Finalmente, en "Opciones personales" seleccione el recinto en que se hará la capacitación.
- **Apagar el Servidor**: debe buscar en las pestañas del menú superior "Apagar Servidor" y hacer clic. No olvide apagar el servidor después de usar los equipos. Se enciende directamente en el botón del servidor.
- **Cambiar contraseñas de los usuarios/as (por ejemplo, si es que lo han olvidado):** ingrese a "Administrador" en el menú superior, busque al usuario en la lista de registrados y pose el mouse sobre el nombre, haga clic en el botón "Editar", vaya al final de la página y presione "Generar Contraseña" e ingrese la clave nueva.
- **Instalar la actualización previamente descargada de internet:** para ello, debe seguir los siguientes pasos. Estas especificaciones también se encuentran en el siguiente vide[o https://youtu.be/etsJz\\_8M7FI](https://youtu.be/etsJz_8M7FI) :
	- 1. Solicite el archivo de actualización a [inclusoeirl@gmail.com](mailto:inclusoeirl@gmail.com) si es que este aún no se le ha entregado.
	- 2. Guarde el archivo en un pendrive. Es muy importante que, al guardar el archivo, no quede con un paréntesis al final. Debe quedar similar al siguiente ejemplo: "actualización\_20\_1.zip".
	- 3. Diríjase al laboratorio en la unidad penal y, en un PC de usuario, inserte el pendrive.
	- 4. Ingrese al Centro de Recursos Digitales como administrador: RUT: 19; contraseña: carcelbr
	- 5. Ingrese a la sección "Actualizar/Descargar información".
	- 6. Una vez ahí, haga clic en "Actualizar" y luego en "Seleccionar archivo".
	- 7. Seleccione el archivo que guardó en el pendrive.
	- 8. Haga clic en "Cargar actualización".
	- 9. Si la versión se cargó correctamente, debería aparecer un listado con los sitios que se han actualizado.
- **Descargar los datos que se generan en el laboratorio:** para extraer la información que generen los usuarios, debe realizar los siguientes pasos. Esta información también se encuentra en el siguiente video:<https://youtu.be/qrP6lJADMLw>
	- 1. En un computador del laboratorio del CRD, ingrese como Administrador: RUT:19; contraseña: carcelbr.
	- 2. Ingrese a la sección "Actualizar/Descargar información".
	- 3. Haga clic en "Descargar" y guarde el archivo en un pendrive.
	- 4. En un computador con Internet, ingrese al sitio <https://bibliotecasencarceles.biblioredes.gob.cl/>
	- 5. Haga clic en "Acceso a mi cuenta".
	- 6. Para realizar el paso anterior, se le pedirá nombre y contraseña. Estos corresponden al usuario genérico de la biblioteca. Por ejemplo, si las capacitaciones se realizan en el CPF San Miguel, el usuario sería "CPF San Miguel", mientras que la contraseña sería "cpfsanmiguel".
	- 7. En la pestaña "Actualizar" haga clic en "Cargar".
	- 8. Haga clic en seleccionar archivo y abra aquel que guardó en el pendrive.
	- 9. Haga clic en el botón "Enviar". La carga de las estadísticas ya está realizada.

El manual completo con las distintas acciones que se pueden realizar en el Modo Administrador se encuentra disponible en el siguiente link: [https://bibliotecasencarceles.biblioredes.gob.cl/wp-content/uploads/2022/04/BR-SIS-CRD-](https://bibliotecasencarceles.biblioredes.gob.cl/wp-content/uploads/2022/04/BR-SIS-CRD-DOC-002-Manual-de-Usuarios-y-Administrador-CRD-V19-y-CRD-V20.pdf)[DOC-002-Manual-de-Usuarios-y-Administrador-CRD-V19-y-CRD-V20.pdf](https://bibliotecasencarceles.biblioredes.gob.cl/wp-content/uploads/2022/04/BR-SIS-CRD-DOC-002-Manual-de-Usuarios-y-Administrador-CRD-V19-y-CRD-V20.pdf)

#### **CALENDARIZACIÓN ESTÁNDAR ALFABETIZACIÓN DIGITAL COMPLEMENTARIA EN RECINTOS PENITENCIARIOS**

Esta sección tiene como finalidad orientar al capacitador/a sobre las principales acciones que debe realizar durante la implementación del curso Alfabetización Digital Complementaria en Recintos Penitenciarios. Cabe recordar que cada curso contempla un total de 8 sesiones de dos horas cada una. Durante este periodo se deben realizar algunas acciones obligatorias, las cuales están establecidas en este cronograma.

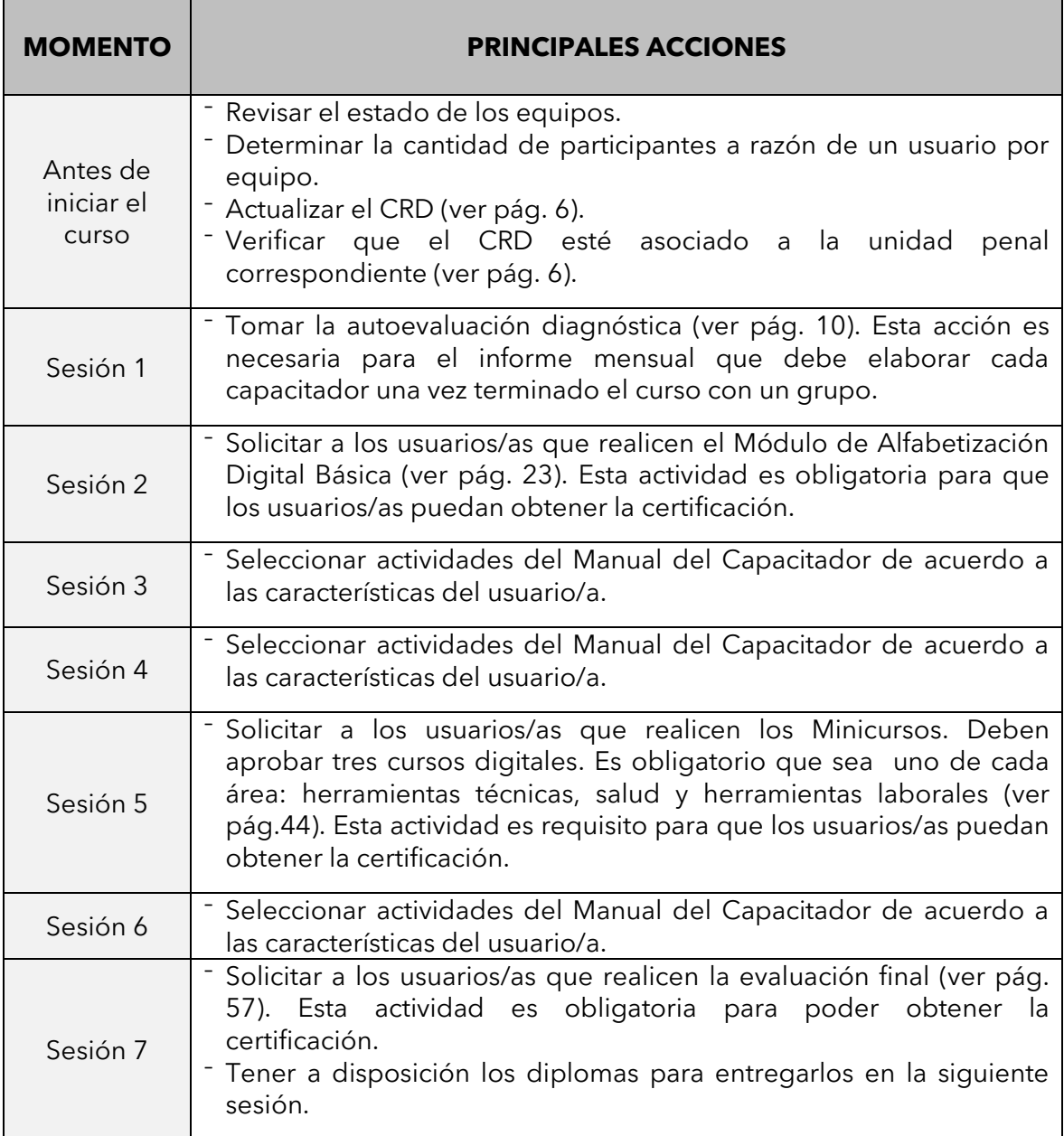

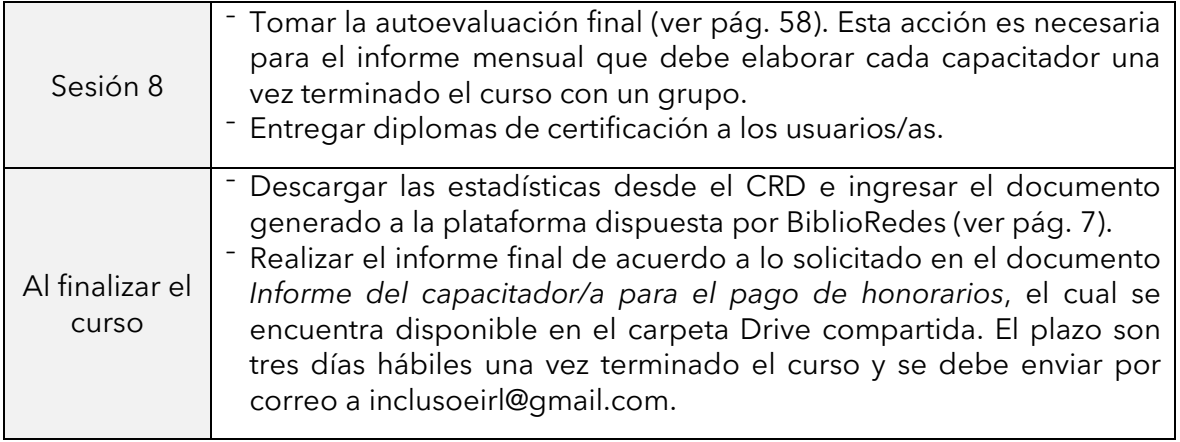

## **Autoevaluación diagnóstica**

Duración: 20 minutos

#### **Introducción**

La autoevaluación diagnóstica es una instancia muy importante dentro del proceso de aprendizaje, pues nos permite saber los conocimientos previos que tenemos en relación a los principales aspectos que se van a estudiar, en este caso, relacionado con la alfabetización digital. Del mismo modo, nos permite proyectar metas que vayan dando cuenta de los principales logros que iremos obteniendo.

#### **Ejercicios**

- A partir de su propio conocimiento y precepción, responda la encuesta que se presenta a continuación. Para ello marque con una "X" en el casillero correspondiente.
- Es importante que los datos entregados sean acordes a la realidad.
- En caso de dudas para responder algún indicador, consulte al capacitador/a.

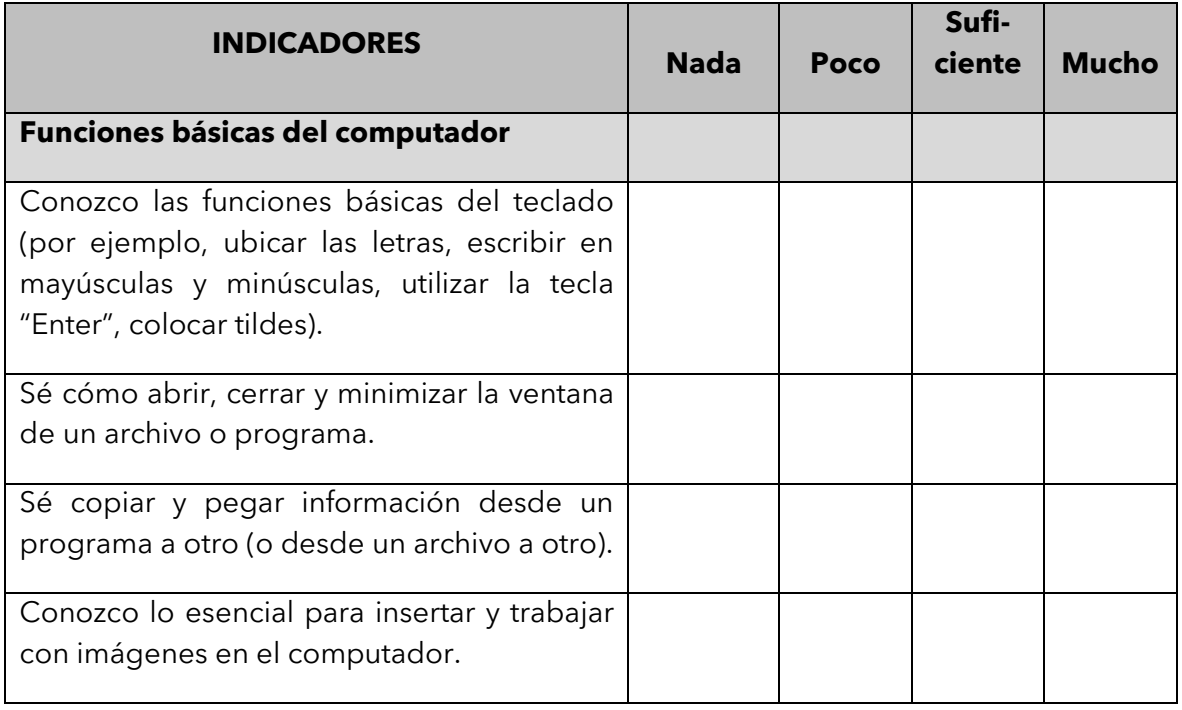

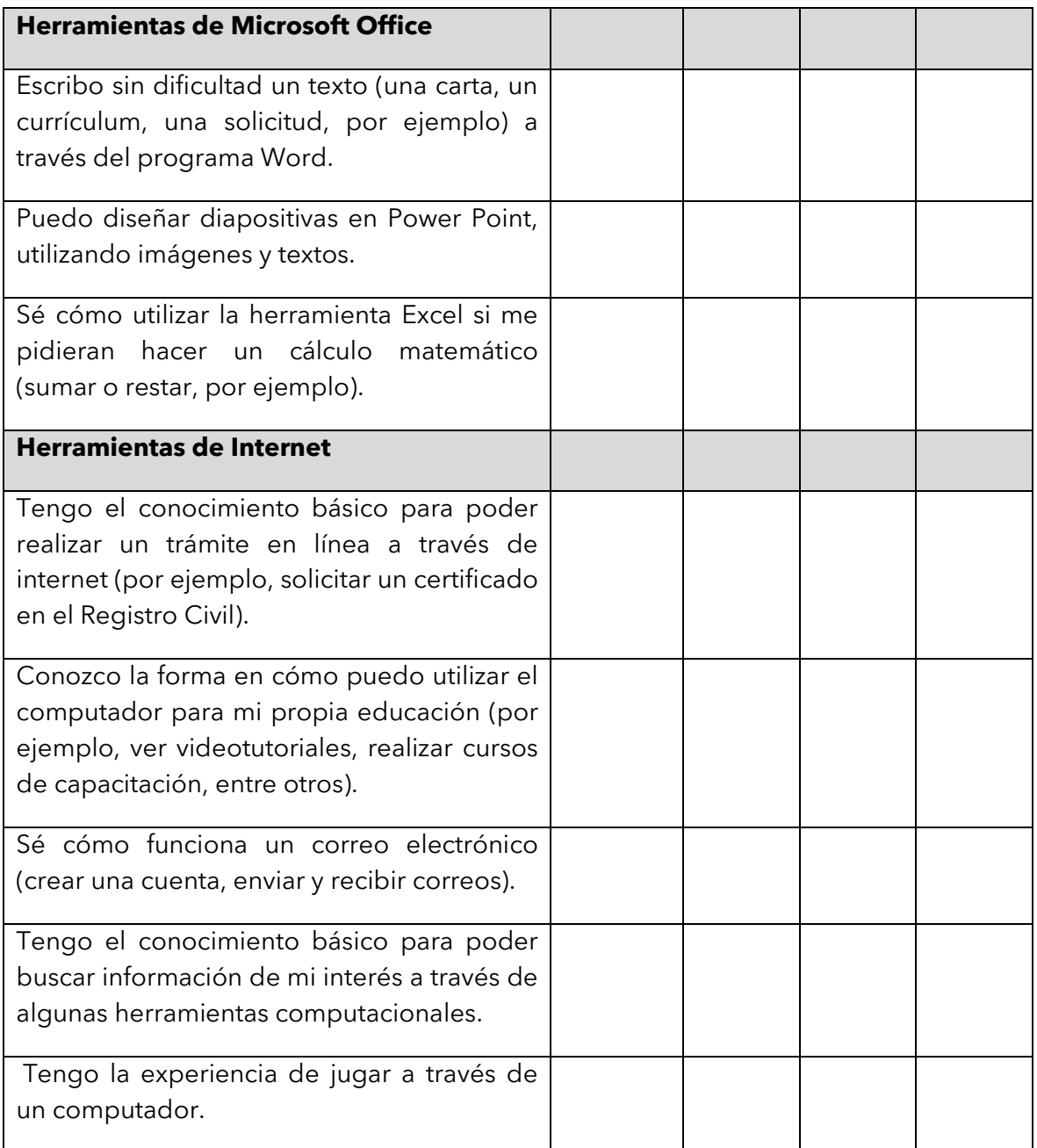

#### **Algunas cosas que se aprendieron**

- Indagar en la propia experiencia para comenzar un proceso de aprendizaje.
- Los primeros conceptos relacionados con el curso de Alfabetización Digital.

- Esta actividad la puede realizar a través del computador, para lo cual se requeriría cargar previamente los archivos con las instrucciones y la tabla que deben completar.
- Se recomienda llevar algunas evaluaciones impresas, especialmente, para aquellos que tienen poca experiencia con el uso del computador.
- Guarde las evaluaciones. A lo largo del curso, utilícelas para evidenciar, junto al usuario/a, los avances que vaya logrando.

## Unidad 1

# Alfabetización digital básica

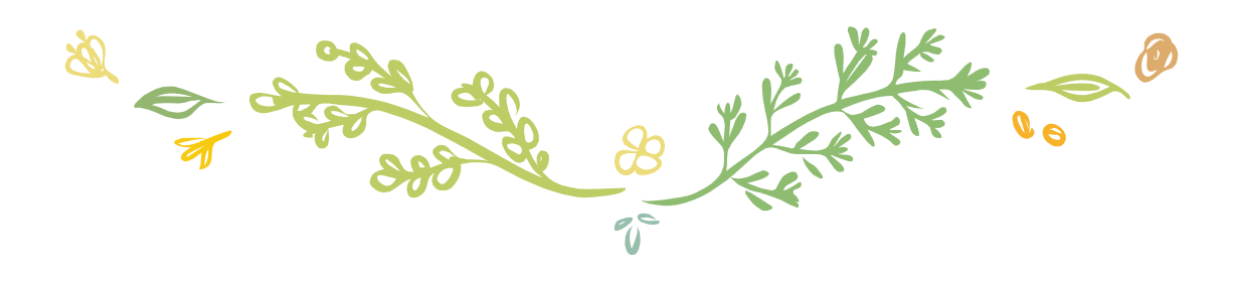

13

## **1. Unidad: Alfabetización digital básica**

1.1. **Herramientas de software y hardware**

#### Duración: 20 minutos

#### **Introducción**

El computador y otros aparatos tecnológicos utilizan software y hardware para funcionar, y se hacen presentes en nuestra vida diaria, para el trabajo, las comunicaciones, educación, etc. Por lo tanto, el uso básico del computador es fundamental para nuestra relación en sociedad.

#### **Ejercicios**

Identifique las partes del computador: **Pantalla:** superficie donde puede visualizar los movimientos y trabajo. **Mouse:** herramienta que permite dirigir el movimiento del puntero para transmitir diversas órdenes. Por lo general, está compuesto de dos botones. **Teclado:** herramienta que permitirá escribir. **Torre o gabinete:** estructura cuya función es almacenar los componentes internos, memoria, disco duro, entre otros.

- Dé a conocer los conceptos claves como **hardware**, que corresponde a todas las partes que podemos tocar del computador, tales como el monitor, el mouse y el teclado; y **software**, que está formado por los programas que dan vida al computador (**Windows** será el más importante), además nos permite ingresar a los archivos y programas que estén guardados en el equipo.
- Identifique los botones para encendido y apagado ubicados en la torre y pantalla.
- Encienda el computador.

#### **Algunas cosas que se aprendieron**

- Las partes del computador y su forma de operar.
- Uso del mouse.

- Si es necesario puede dedicar más minutos a esta actividad, dependiendo del conocimiento previo y de los avances de los usuarios.
- Complemente con la siguiente actividad.

#### **1. Unidad: Alfabetización digital básica 1.2. Uso de Windows**

#### Duración: 30 minutos

#### **Introducción**

Windows es el sistema operativo que nos permite ejecutar el computador. Nos ofrece programas, carpetas y otras herramientas para nuestro uso. Existen diferentes rutas para acceder a los programas, aunque la de más fácil acceso es el menú y escritorio.

#### **Ejercicios**

- Encienda el computador para practicar las funciones básicas con los íconos del escritorio.
- Identifique los íconos del escritorio y asocie a un programa.
- Explore el menú, acceda a mis documentos, videos, imágenes, herramientas.
- Identifique las diferentes ventanas que van apareciendo en la medida que abrimos un programa o archivo. Son recuadros con información y se pueden minimizar o maximizar. También se pueden cerrar.
- Cree una carpeta en el escritorio o en la carpeta mis documentos con su nombre, para utilizar más adelante y guardar sus trabajos.
- Abra el navegador Google Chrome y regístrese en el Centro de Recursos Digitales [\(http://portalbiblioredes.cl/\)](http://portalbiblioredes.cl/) y revise que los datos estén correctamente digitados. Los datos por completar son los siguientes:

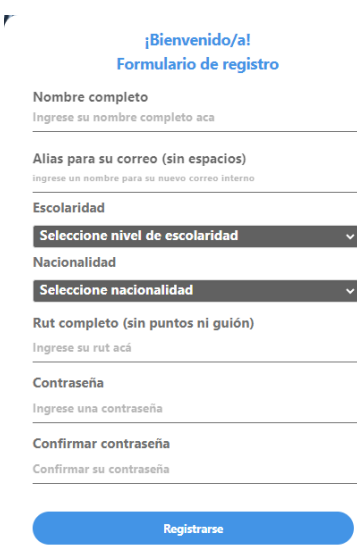

- Ingrese a su cuenta de usuario/a en el Centro de Recursos Digitales. El RUT se debe digitar sin puntos ni guion.
- Cierre la sesión del CRD, cierre todas las ventanas y apaque el computador.

#### **Algunas cosas que se aprendieron**

- Explorar el menú.
- Qué es el escritorio, ventanas, íconos y carpetas.
- Crear una carpeta y configurarla.
- Acceder al navegador Google Chrome y al Centro de Recursos Digitales.
- Cerrar la sesión del CRD.
- Cerrar ventanas.
- Apagar el computador.

- Si es necesario puede dedicar más minutos a esta actividad, dependiendo de los avances de los usuarios.
- Si el avance del grupo es rápido puede pasar inmediatamente a las siguientes actividades.
- Es recomendable que el capacitador pueda crear su cuenta previamente.
- Es importante escribir bien los datos, porque no pueden ser modificados.
- Verifique que los alias no se repitan, pues el sistema no lo permite. Los correos electrónicos deben ser asociados a un único usuario/a.
- Pídales a los usuarios que recuerden o anoten sus datos de ingreso, alias y contraseña.

### **1. Unidad: Alfabetización digital básica 1.3. Word esencial**

#### Duración: 40 minutos

#### **Introducción**

Microsoft Word es un programa informático que nos servirá como procesador de texto, por lo tanto, sirve para escribir textos con finalidades académicas, laborales, creativas, educativas, entre otros. A lo largo de esta capacitación lo utilizaremos para la creación de currículums, transcripciones, cartas y otras actividades, pues en la actualidad es el formato escrito más utilizado.

#### **Ejercicios**

- Abra el ícono de Microsoft Word.
- Identifique las diversas herramientas para la configuración de texto que se encuentra en la parte superior (tipo de letra, tamaño de letra, negrita, cursiva, subrayado, cortar, copiar, pegar).
- Revise los diferentes símbolos y signos de puntuación presentes en el teclado y la forma de obtenerlos (mayúsculas, tildes, comas, puntos, borrar y espacio).
- Ingrese al CRD con su RUT y contraseña. Luego, acceda a la sección "Biblioteca Digital" y posteriormente haga clic en "Audiolibros/audiocuentos". Seleccione uno de los videos, escuche la historia y escriba el comienzo de esta hasta que complete las primeras diez líneas.
- Aplique los diferentes recursos de configuración de texto. Por ejemplo, destacar el título con negrita, cambiar el tipo y tamaño de letra, uso de puntuación, corregir ortografía, etc.
- Copie el texto y cambie su configuración. Para esto se debe seleccionar el texto escrito pulsando la tecla izquierda y soltándola al término dicha selección. Una vez copiado el texto, cambie el tipo, tamaño y color de la letra; subraye ideas, coloque en negrita o cursivas algunas palabras.
- Si es posible, puede volver a copiar el texto original y explorar otras posibilidades del Word, tales como el espaciado del párrafo, su alineación o el uso de viñetas.
- Guarde el documento en la carpeta personal creada anteriormente.

#### **Algunas cosas que se aprendieron**

- Utilizar Microsoft Word y conocer las diferentes herramientas de configuración que nos ofrece.
- Escribir un documento, seleccionar y configurar.
- Guardar un documento en una carpeta.

- Puede repetir la copia del texto escrito cuantas veces sea necesario.
- En las siguientes sesiones se continuará reforzando Word, porque es un trabajo paso a paso que requiere práctica continua.
- Enseñe teclas claves del teclado en la medida que las necesiten.
- En usuarios más avanzados, además, puede utilizar otras funciones, tales como:
	- Revisión de ortografía y gramática.
	- **·** Inserción de imágenes alusivas.
	- **·** Inserción de formas prediseñadas, tales como círculos, cuadrados y flechas. En estos casos, explique cómo se puede escribir en el interior de estas formas y las posibilidades que se ofrecen para modificar su diseño.
	- Creación de tablas con datos específicos y uso de colores en los encabezados, filas o columnas.
	- Utilización de viñetas o numeración al elaborar un listado.
	- Uso de letras con distintos tipos de colores.
	- Guardar el archivo en distintos formatos, por ejemplo, en un PDF.

### **1. Unidad: Alfabetización digital básica 1.4. Herramientas de navegación web**

#### Duración: 30 minutos

#### **Introducción**

Existen diversos navegadores que nos permiten acceder a la web, como Google Chrome o Microsoft Edge, en los cuales podemos encontrar imágenes, videos, documentos, música, visitar páginas web y hacer actividad en ellas, es decir, copiar y pegar, enlazar sitios, imprimir o enviar correos. Cabe recordar que solo se tiene acceso a un simulador de sitios web que tiene una cantidad limitada de estos.

#### **Ejercicios**

- Busque el ícono de Google Chrome en el escritorio o inicio y abra el programa.
- Acceda al Centro de Recursos Digitales.
- Observe las diferentes herramientas que nos ofrece la ventana de Google Chrome, identifique la barra de navegación donde puede escribir la página web a la que desea ingresar, además encontrará los botones, tales como "Atrás", "Adelante" o "Cargar página de nuevo".
- Escriba en la barra de navegación *[wikiprueba.cl](http://wikiprueba.cl/)*, luego haga clic en "Enter" y, a continuación, escriba "Receta culinaria" en el buscador. Con esto ejercitamos el uso de la barra de navegación y del buscador. Otra posibilidad para acceder a Wikipedia es a través de la siguiente ruta: CRD/Biblioteca digital/entrar a Wikipedia.
- Luego, busque una receta culinaria de Chile que sea de su interés. Para esto utilizaremos el sitio [www.recetas.cl,](http://www.recetas.cl/) la cual escribirá en la barra de direcciones. Otra opción para llegar a este sitio es siguiendo esta ruta: CRD/Biblioteca digital/recetas chilenas
- Escoja una de las recetas y luego copie y pegue la información en un documento Word. También añada la imagen que acompaña a la receta mediante la opción copiar y pegar (botón derecho del mouse).
- Guarde el documento Word en su carpeta.

#### **Algunas cosas que se aprendieron**

- El uso de un navegador web, sus partes y cómo acceder a un sitio.
- Existencia de buscadores web que facilitan la indagación de cualquier tipo de información.
- Copiar y pegar información desde un sitio web a un documento Word.

#### **Consejos al capacitador**

- Es importante recordar que el simulador solo nos permite el acceso a sitios web que estén guardados, por lo que se recomienda verificar el acceso a los sitios antes de iniciar la sesión. Si no está disponible, acceder a otros sitios que sí lo están.

## **1. Unidad: Alfabetización digital básica**

1.5. Mensajería y posibilidades de correo electrónico.

#### Duración: 30 minutos

#### **Introducción**

La correspondencia por carta ha sido desplazada por el correo electrónico que es instantáneo, fácil de usar y nos conecta rápidamente con personas en diferentes partes del mundo. Para acceder al correo electrónico es necesario registrarse en uno de los sitios web o programas que ofrece el servicio. En un correo se pueden incluir textos, imágenes, música, videos, documentos y más. A continuación, accederemos a la cuenta de correo para poder utilizarla como medio de comunicación entre el grupo y también para almacenar nuestros trabajos.

#### **Ejercicios**

- Aceda al Centro de Recursos Digitales.
- Seleccione la categoría "Correo" en la parte superior derecha de la pantalla. Debe ingresar su correo electrónico. Para ello, escriba el alias señalado al momento de registrarse en el CRD y añada a continuación "@correo.cl". Por ejemplo, si su alias es Juan, su correo será [juan@correo.cl](mailto:juan@correo.cl) . A continuación, ingrese su contraseña.
- Identifique las diferentes carpetas: bandeja de entrada, enviados, borradores. En la parte superior izquierda puede acceder a crear un nuevo correo. En la misma zona, pero en el centro, puede configurar; y en la zona inferior podrá cerrar la cuenta.
- Abra un documento Word y escriba una lista con los correos electrónicos de todos los usuarios/as, para luego enviar mensajes, música o los trabajos que han ido guardado en su carpeta. A continuación, guarde el archivo en su carpeta.
- Ahora, escoja "Redactar". Se abrirá la opción para escribir un correo. Es importante escribir el correo a quien está dirigido, el asunto y el contenido propiamente tal. Además, añada un archivo; para ello debe pulsar en "Adjuntar un archivo".
- El paso final será enviar el mensaje y corroborar que fue recibido exitosamente por su compañero/a, quien debe responder y descargar el archivo que ha sido enviado, para luego guardarlo en su carpeta.

#### **Algunas cosas que se aprendieron**

- Acceder a su correo electrónico.
- Usar su correo electrónico y comprender su funcionamiento para enviar y recibir correos.

- El alias corresponde al correo [\(juan@correo.cl\)](mailto:juan@correo.cl) y la contraseña es la misma para ingresar al Centro de Recursos Digitales.
- Ayude a las o los usuarios a escribir correctamente, entregando orientaciones sobre redacción y ortografía.
- Guie a los/as usuarios para que escriban un correo que utilice sus principales componentes: saludo inicial al destinatario, presentación, cuerpo del mensaje, despedida y firma.

## **1. Unidad: Alfabetización digital básica**

**1.6. Módulo de Alfabetización Digital Básica del Centro de Recursos Digitales**

#### Duración: 120 minutos

#### **Introducción**

El Centro de Recursos Digitales es una plataforma de contenidos del programa BiblioRedes en Recintos Penitenciarios. Dentro de los múltiples materiales disponibles encontramos Alfabetización Digital Básica. Esta cubre desde lo más básico hasta la utilización simple de cuentas en correo electrónico o perfiles en redes sociales, y consiste en recorrer 25 diapositivas donde se debe resolver tareas para poder avanzar con la flecha roja, que solo se habilita cuando la actividad ha sido resuelta de forma exitosa.

#### **Ejercicios**

- Ingrese sus datos para acceder al Centro de Recursos Digitales y busque la categoría "Capacitación" para ingresar al Módulo de Alfabetización Digital Básica, que contempla los siguientes temas: computador, internet y procesador de texto.
- El módulo le permite avanzar al usuario en la medida en que vaya cumpliendo con los desafíos o tareas que se plantean en cada etapa.
- Las instrucciones son entregadas en forma oral y escrita.
- Una vez cumplida la tarea aparecerá la flecha siguiente para poder avanzar.
- Continúe hasta finalizar el módulo de Alfabetización Digital Básica.

#### **Algunas cosas que se aprendieron**

- Reforzar conocimiento sobre el computador, sus partes y uso.
- Utilidad de internet y acceso a sitios web.
- Procesar textos, configurarlos, añadir imágenes y guardar.

- Se recomienda al capacitador realizar el módulo de forma previa para conocer las respuestas correctas y orientar de mejor forma el desarrollo de la sesión.
- Antes de comenzar, verifique la correcta conexión y funcionamiento de parlantes.
- Se aconseja hacer seguimiento de aquellas personas a quienes se les dificulta el uso del computador y animarlos a continuar.
- Los avances quedarán guardados en el perfil del usuario, por lo tanto, al iniciar sesión debe acceder al módulo y avanzar la flecha roja.

## Unidad 2

# Centro de Recursos Digitales del programa BiblioRedes

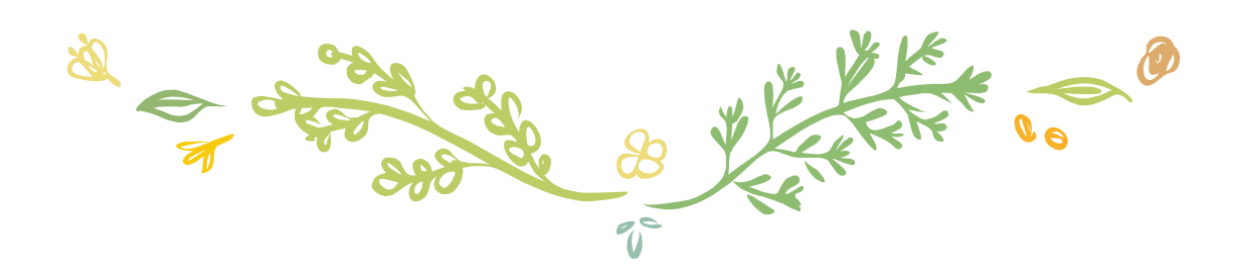

## **2. Unidad: Centro de Recursos Digitales del Programa BiblioRedes 2.1. Exploración de diferentes secciones**

#### Duración: 30 minutos

#### **Introducción**

En el Centro de Recursos Digitales encontrarás diversos recursos disponibles, como capacitación, entretenimiento, apoyo escolar, videos e imágenes, podcast, generador de memes, trámites y empleo, catálogo bibliotecario, lectura multimedia e información legal. A lo largo de esta capacitación estaremos utilizando continuamente estos recursos, por lo tanto, es importante reconocer la forma de acceder a cada uno y sus contenidos.

#### **Ejercicios**

Ingrese a su cuenta y observe los recursos web que se presentan en la pantalla principal.

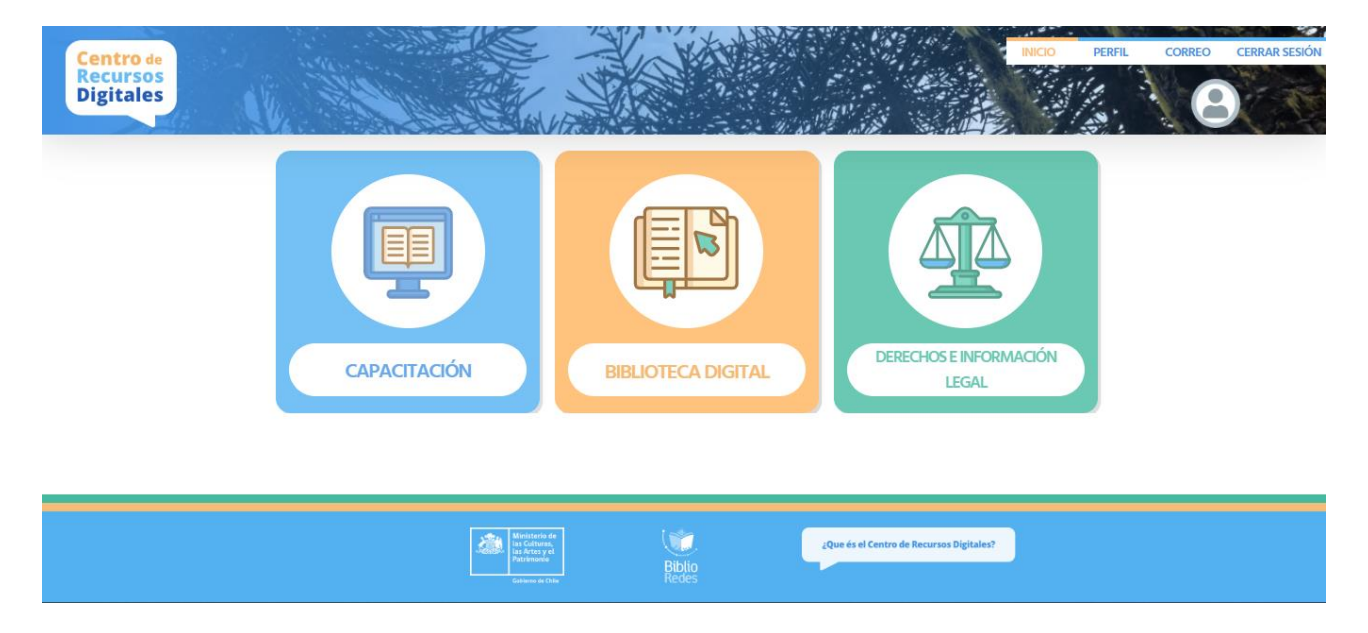

- Ingrese a cada recurso para revisar los ítems que podemos encontrar en estos.
- Identifique la barra superior, donde se encuentra acceso al inicio, perfil usuario, correo y cerrar sesión.
- Comparta con sus compañeros/as las rutas de acceso a sitios de interés.

#### **Algunas cosas que se aprendieron**

- Abrir y cerrar sesión correctamente.
- Diferentes recursos digitales disponibles.
- Rutas de acceso para llegar a recursos de interés.

- Verifique los recursos que están disponibles.
- Entregue orientaciones para que la o el usuario recorra las distintas alternativas que ofrece el CRD.
- Consulte por los intereses de las y los usuarios. A partir de esta información, entregue sugerencias para que encuentren los recursos que se acercan sus preferencias.
- Anime a las y los usuarios a interactuar con algunos de los recursos disponibles.

## **2. Unidad: Centro de Recursos Digitales del Programa BiblioRedes 2.2. Uso y modificación del Perfil Usuario**

#### Duración: 20 minutos

#### **Introducción**

Al ingresar sus datos al Centro de Recursos Digitales se creó una cuenta personal para cada usuario/a, la cual se puede modificar y configurar. Representa el perfil personal de cada uno de ellos, por lo tanto, aquí encontraremos sus datos personales e incluso podemos añadir una imagen.

#### **Ejercicios**

- Escoja una imagen disponible en "mis documentos" o busque una a gusto personal en el banco de imágenes (CRD/Biblioteca digital/Banco de imágenes) y guárdela en su carpeta para añadirla al perfil usuario. Puede ser una imagen de un personaje, animal o paisajes.
- Ingrese a su cuenta y acceda al perfil usuario en la barra superior.
- Revise que los datos personales estén correctos y añada la imagen seleccionada.
- Guarde los cambios realizados.
- Verifique que la imagen aparezca en el recuadro de su foto de perfil. Puede tardar unos minutos.
- En esta sección también es posible cambiar la contraseña en caso de ser necesario.

#### **Algunas cosas que se aprendieron**

- Configurar un perfil de usuario y añadir una imagen representativa.
- Cambiar la contraseña del usuario en caso de ser necesario.
- Toda cuenta asociada a un usuario cuenta con un perfil personal, ya sea en el Centro de Recursos Digitales como en otras plataformas de redes sociales o correo electrónico.

#### **Consejos al capacitador**

- En ocasiones la imagen no se carga o tarda un momento, pero se debe motivar a los usuarios a realizar la actividad, pues les permitirá ir dominando la configuración de sus perfiles en esta y otras plataformas.

## **2. Unidad: Centro de Recursos Digitales del Programa BiblioRedes 2.3. Herramientas de apoyo a la educación formal**

#### Duración: 90 minutos

**Introducción:** En la actualidad las Tecnologías de la Información y Comunicación (TIC) están presentes en nuestras vidas y se han ido incorporando en los diseños curriculares. Dentro de las herramientas disponibles en el Centro de Recursos Digitales se encuentra el "Apoyo Escolar" (CRD/Capacitación/ Apoyo escolar), una herramienta de apoyo a la educación formal que se presenta como una oportunidad para fortalecer los procesos de aprendizaje y acceso al conocimiento. Dispone de diversos contenidos para todos los niveles de la educación escolar, desde la educación parvularia hasta cuarto medio.

#### **Ejercicios:**

- Ingrese a su cuenta y acceda a la categoría "Capacitación". A continuación, diríjase a la sección "Apoyo escolar".
- Seleccione uno de los niveles educacionales y luego una asignatura en particular. Si está estudiando, puede utilizar este recurso para realizar una tarea o ampliar su conocimiento sobre un tema de su interés
- Busque contenidos de la asignatura para luego crear un documento Word con aquellos elementos más relevantes. Puede copiar y pegar información, además de escribir directamente.
- Añada imágenes de apoyo, correctamente descritas.
- El producto final puede ser un informe sobre la biografía de algún personaje, un momento de la historia, el resumen de un libro, la explicación de un ejercicio matemático, descripción de eventos climáticos, fichas del cuerpo humano, entre otras posibilidades.
- Cuide el formato y orden del texto.
- Envíe el archivo Word al correo del capacitador/a y, si es posible, al profesor de la asignatura.
- Exprese brevemente lo aprendido a alguno de sus compañeros/as.

#### **Algunas cosas que se aprendieron:**

- Los contenidos escolares se encuentran en diferente formato y están disponibles en el Centro de Recursos Digitales.
- Podemos educarnos de diversas formas, entre ellas, utilizando herramientas técnicas y tecnológicas en el proceso de aprendizaje.
- Contenidos específicos de cada asignatura.

- Coordine las actividades con algún profesor del recinto penitenciario, para que la actividad sea un apoyo en ciertos contenidos de la asignatura.
- Invite a los profesores para hacer uso del espacio con fines educativos y didácticos.
- Incentive la exploración de los diversos recursos que posee la sección "Apoyo escolar".

## **2. Unidad: Centro de Recursos Digitales del Programa BiblioRedes 2.4. Recursos de la Biblioteca Digital**

#### Duración: 120 minutos

#### **Introducción**

En internet podemos encontrar todo tipo de información, lo que está contribuyendo a fomentar la educación autónoma en torno a un tema de interés. En el Centro de Recursos Digitales se encuentra la categoría "Biblioteca Digital". Aquí se puede encontrar información en diversos formatos.

#### **Ejercicios**

- Ingrese a su cuenta en el Centro de Recursos Digitales y acceda a "Biblioteca digital".
- Observe las distintas categorías y escoja algunas de su interés. Revise los distintos recursos que contiene. Deténgase en alguno de ellos para revisarlo con mayor detalle.
- Abra el programa Word. Si tiene el conocimiento suficiente, también puede realizar esta actividad en Power Point.
- En el documento señale tres recursos de la Biblioteca Digital que le llamaron la atención. Describa de qué se trata cada uno de ellos y acompañe su texto con algunas imágenes alusivas.
- Guarde el archivo en "Mis documentos".
- Ingrese a la cuenta de su correo electrónico y envíe el documento a uno o más compañeros.

#### **Algunas cosas que se aprendieron**

- Explorar las distintas alternativas que nos ofrece la Biblioteca Digital del CRD.
- Seleccionar información de acuerdo a intereses personales.
- Compartir con los demás el conocimiento adquirido.

- Ayude a los usuarios del nivel inicial en la exploración de los recursos.
- Como se señala en las instrucciones, en el caso de estudiantes con un nivel intermedio o avanzado, además del Word, puede incentivar el uso de Power Point para las actividades.
- Incentive la interacción de los usuarios a través del correo electrónico.

## **2. Unidad: Centro de Recursos Digitales del Programa BiblioRedes 2.5. Herramientas de interacción digital**

#### Duración: 30 minutos

#### **Introducción**

El e-mail es una herramienta que nos ayuda a comunicarnos de forma inmediata. Con el correo disponible podrán comunicarse con sus compañeros/as de taller que se hayan registrado en el Centro de Recursos Digitales. También es posible la comunicación con otras personas del taller por medio de "Nuestro Blog".

#### **Ejercicios**

- Ingrese al Centro de Recursos Digitales y luego a su correo personal.
- Envíe un mensaje a alguno de sus compañeros/as que no conozca preguntando lo siguiente: nombre, edad, afición o pasatiempo, canción y película favorita.
- Revise su correo y responda los correos recibidos.
- Posteriormente, acceda a "Nuestro Blog", disponible en la categoría "Capacitación".
- Haga clic en "subir contenido" y redacte un mensaje de presentación y saludo a los participantes.
- Revise posteriormente las respuestas y comentarios.
- Para finalizar, converse sobre qué les ha parecido el curso, aquello que les ha gustado o no hacer, qué actividades nuevas les gustaría aplicar en futuras capacitaciones y cuáles sugerencias harían para mejorar el servicio.

#### **Algunas cosas que se aprendieron**

- El Centro de Recursos Digitales y la mayoría de las páginas web cuenta con una instancia para comunicarse de forma directa por medio de mensajes.
- El Blog como un medio de comunicación virtual.

- Revise con posterioridad los comentarios añadidos.
- Esta actividad se puede complementar con la búsqueda de imágenes y la creación de memes.
- Incentive la interacción virtual entre los usuarios.

## **2. Unidad: Centro de Recursos Digitales del Programa BiblioRedes 2.6. Derechos e información legal**

#### Duración: 60 minutos

#### **Introducción**

El Derecho es un sistema normativo que regula la conducta de las personas al momento de relacionarse con los demás miembros de una sociedad. Busca establecer orden y justicia en la comunidad. Es importante mencionar que las personas privadas de libertad mantienen sus derechos intactos, salvo el relacionado con el libre desplazamiento.

#### **Ejercicios**

- Ingrese a su cuenta en el Centro de Recursos Digitales y luego haga clic sobre el módulo "Derechos e información legal".
- Revise las diversas categorías relacionadas con los derechos de las personas y seleccione alguna que sea de su interés. Puede ser texto o vídeo. A continuación, acceda a su contenido.
- Ahora, ingrese a su correo y seleccione "Redactar". Escriba un correo a uno o más compañeros/as, insertando algunas imágenes alusivas.
- Antes de redactar, haga clic en un pequeño ícono llamado "HTML" que encontrará a la izquierda de su pantalla, bajo la palabra "Asunto". Se desplegará una barra de herramientas que nos será útil para incorporar las imágenes en el mismo correo.
- Posicione el cursor (sin hacer clic) sobre cada botón de la barra de herramientas y ubique aquel que dice "Insertar/editar imagen". Este botón deberá utilizar posteriormente. Si presenta alguna dificultad con este ejercicio, solicite ayuda a su capacitador/a.
- Ahora escriba el texto. Mencione tres ideas importantes que haya encontrado en la lectura de los derechos. Acompañe cada idea con una imagen alusiva. Para ello, puede recurrir al banco de imágenes (CRD/Biblioteca digital/ Banco de imágenes/Pixabay).
- Para insertar las imágenes directamente en el correo debe realizar los siguientes pasos:
	- 1. Posicionar el cursor (la barra que parpadea) en el lugar donde quiere insertar la imagen.
	- 2. Hacer clic en el botón "Insertar/editar una imagen". Se abrirá una ventana.
	- 3. Hacer clic en el ícono en que aparece una carpeta y una lupa (lado derecho).
- 4. Pinchar en "Añadir imagen" y seleccionar el archivo correspondiente haciendo doble clic. El archivo se cargará.
- 5. Hacer clic sobre la imagen cargada y, finalmente, pinchar en "Ok". La imagen ya está cargada en el correo.

#### **Algunas cosas que se aprendieron**

- El Centro de Recursos Digitales cuenta con un amplio repertorio de documentos legales que el usuario/a puede utilizar para su propio conocimiento.
- Los derechos de las personas son múltiples y variados.
- La barra de herramientas del correo e insertar una imagen.

- Ayude a los/as participantes a navegar por las distintas categorías del módulo "Derechos e información legal" y a conocer la barra de herramientas del correo.
- La actividad de escritura e inserción de imágenes del correo también se puede realizar en Word o Power Point.
- En el caso de que el usuario/a no pueda decidirse al momento de seleccionar algún tipo de derecho para realizar la actividad, le puede sugerir algunos de los siguientes recursos:
	- "15 ejemplos del derecho en la vida cotidiana" (ruta: CRD/Derecho e información legal/Derecho general/15 ejemplos del derecho en la vida cotidiana).
	- "Derechos a la salud en cárceles INDH" (ruta: CRD/Derecho e información legal/Derecho a la salud/Derechos a la salud en cárceles INDH).
	- "Derechos del imputado extranjero" (ruta: CRD/Derecho e información legal/Derecho de migrantes/Derechos del imputado extranjero).
	- "Defensa especializada indígena" (ruta: CRD/Derecho e información legal/Derecho indígena/Defensa especializada indígena).
	- "Trabajo penitenciario como un deber y un derecho" (ruta: CRD/Derecho e información legal/Derecho laboral (trabajo)/ Trabajo penitenciario como un deber y un derecho).
	- "Defensa penal especializada para la mujer" (ruta: CRD/Derecho e información legal/Derecho mujeres privadas de libertad y perspectiva de género/Defensa penal especializada para la mujer).
	- "Defensa penitenciaria" (ruta: CRD/Derecho e información legal/Derecho penitenciario/Defensa penitenciaria).
	- "Defensa penal personal en situación de discapacidad" (ruta: CRD/Derecho e información legal/Derecho y discapacidad/Defensa penal personal en situación de discapacidad).
- "Defensa penal adolescente" (ruta: CRD/Derecho e información legal/Derechos de niños, niñas y adolescentes/ Defensa penal adolescente).
- "Qué son los Derechos Humanos guía INDH" (ruta: CRD/Derecho e información legal/Derechos Humanos/Qué son los Derechos Humanos guía INDH).
- "Reglas de Bangkok explicadas" (ruta: CRD/Derecho e información legal/Derechos Humanos/ Reglas de Bangkok explicadas).
- "Ley de identidad de género" (ruta: CRD/Derecho e información legal/Derechos LGBTIQ+/ Ley de identidad de género).
- "Manual eliminación y omisión de antecedentes penales" (ruta: CRD/Derecho e información legal/Postpenitenciario/ Manual eliminación y omisión de antecedentes penales).

## Unidad 3

# Recursos digitales para la inserción laboral, social y el emprendimiento

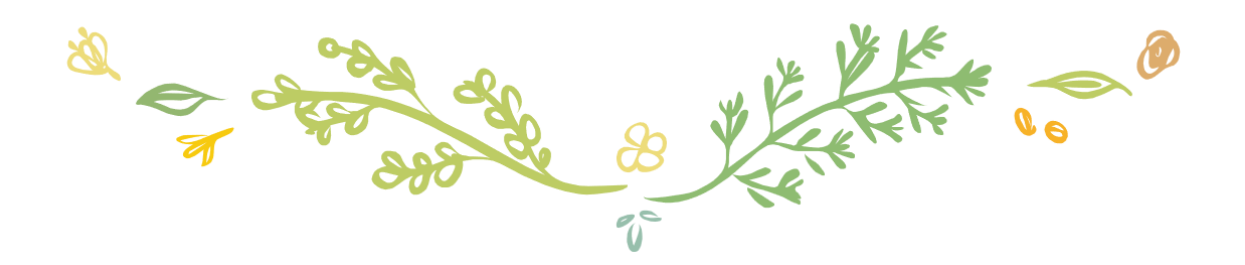

## **3. Unidad: Recursos digitales para la inserción laboral, social y el emprendimiento**

**3.1. Herramientas Word para la creación de currículums y documentos administrativos**

#### Duración: 60 minutos

#### **Introducción**

Word es una de las herramientas de Microsoft Office que nos permite redactar y configurar textos. Es la herramienta más utilizada en los artículos administrativos y de presentación formal. En la actualidad todos aquellos textos formales deben ser escritos en este formato, por ejemplo, el currículum, una presentación, un resumen de nuestros trabajos o una descripción de nuestros estudios e intereses. Saber cómo utilizar esta herramienta es fundamental para insertarnos en el mundo administrativo, educativo y laboral.

#### **Ejercicios**

- Ingrese a su cuenta para revisar el correo personal. Abra el correo enviado por el capacitador que contiene diferentes formatos de Currículum.
- Abra Microsoft Word para redactar su currículum. Debe hacer clic en "Archivo" y seleccionar "Nuevo". En las plantillas de ejemplo encontrará diversos formatos para escoger.
- Seleccione uno de los formatos para completar. Debe considerar sus datos personales, escolaridad, todos aquellos puestos laborales, capacitaciones que haya realizado e intereses.
- Una vez completo, diríjase a la parte superior derecha y haga clic en "Revisar", se desplegarán herramientas de "Ortografía y gramática" a su izquierda, seleccione haciendo clic.
- Guarde el archivo con su nombre en la carpeta personal.
- Finalmente, redacte un breve correo al capacitador/a, en el cual le informa el envío de su currículum.

#### **Algunas cosas que se aprendieron**

- Microsoft Word es una herramienta fundamental para procesar textos en la actualidad.
- Sirve para escribir cualquier tipo de textos: literarios, administrativos, educativo, entre otros.
- Conocer y practicar la escritura a través del teclado.
- Usar la herramienta "Ortografía y gramática" que tiene Microsoft Word.
- Descargar un archivo desde el correo electrónico.

- Antes de iniciar la sesión envíe por correo a los usuarios/as diferentes formatos de currículums o documentos administrativos para completar.
- También puede llevar currículums impresos en diversos formatos y solicitar que las y los usuarios lo escriban en Word. Aquí puede practicar otros aspectos, tales como la alineación de párrafos, uso de tablas, tipos de letra, uso de negritas o letras cursivas, entre otros.
- De manera complementaria se puede encomendar la tarea de redactar un documento de solicitud administrativa a Gendarmería (por ejemplo: ingreso de alimentos, vestuario, realización de trámites, entre otros). Otra opción es escribir una carta de presentación.
- Informe a los usuarios que en el Centro de Recursos Digitales se encuentra un recurso que explica las principales funciones de Word. Ruta: CRD/Capacitación/Herramientas Cursos Presenciales/Word/Word

## **3. Unidad: Recursos digitales para la inserción laboral, social y el emprendimiento**

**3..2. Características y herramientas de Excel**

#### Duración: 60 minutos

#### **Introducción**

Excel es un programa para manejar hojas de cálculo, por lo tanto, sirve para organizar datos, tareas contables y financieras. En la actualidad su uso otorga varios beneficios por su simplicidad, pues es un programa muy intuitivo para utilizar. Su formato organizado y ordenado permite introducir datos con rapidez y exactitud. Finalmente, se obtienen cálculos exactos con facilidad. Por estos motivos, es una herramienta relevante para actividades laborales y emprendimientos.

#### **Ejercicios**

- Busque el ícono y abra el programa "Microsoft Excel" instalado en cada computador.
- Señale la barra de herramientas, que además contiene barras de menús específicos (archivo, edición, ver, insertar, formato, herramientas, datos, ventana). Revise las opciones que entrega cada una.
- Indique la diferencia entre columna (horizontales) y filas (verticales), que dará lugar al cruce de información y datos entre variables. La celda será la unidad mínima, resultado de la intersección de una fila y una columna.
- En el Centro de Recursos digitales encontrará información específica sobre el uso de Excel. Puede seguir la siguiente ruta: CRD/Capacitación/Herramientas cursos presenciales/Excel/Excel.
- También encontrará un archivo denominado "Ejemplo actividad Excel". Descárquelo y realice los ejercicios según las instrucciones que allí se indican.
- Guarde la planilla en la carpeta personal de trabajo.

#### **Algunas cosas que se aprendieron**

Las principales características y algunas funciones de Excel.

- Verifique previamente la instalación y funcionamiento del programa Excel.
- Guie en todo momento la exploración que realiza el usuario a través del Excel. Asesore el desarrollo de los ejercicios, retroalimentando los avances.
- De manera complementaria, se pueden encomendar otro tipo de actividades, especialmente, para aquellas personas que ya tengan conocimiento del Excel. Algunas de estas pueden ser:
	- Crear una carta Gantt con las principales actividades que el usuario/a realizará en el transcurso de la semana o el mes.
	- Crear un calendario del mes en curso.
	- Diseñar tablas con fórmulas de operaciones básicas. En este caso, se puede diseñar, por ejemplo, un presupuesto, tal como se aprecia en las imágenes que se presentan a continuación:

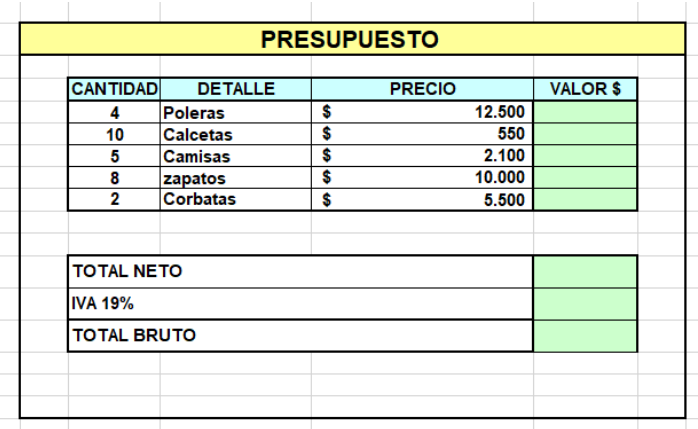

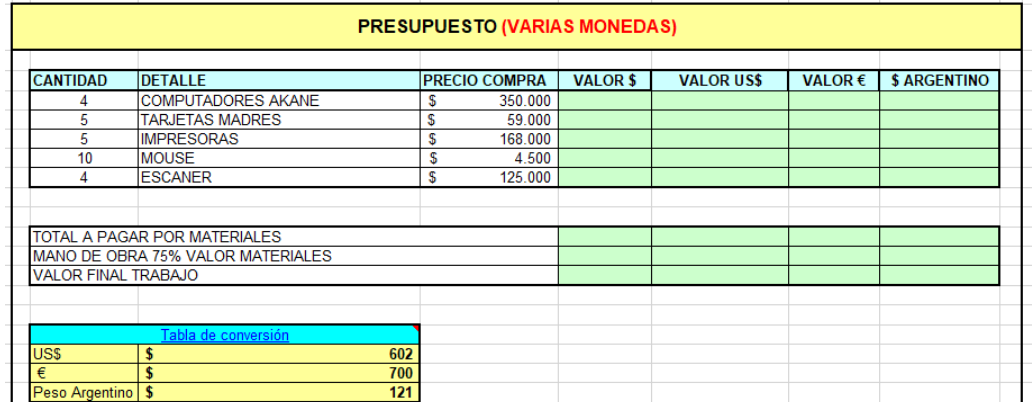

## **3. Unidad: Recursos digitales para la inserción laboral, social y el emprendimiento**

**3.3. Herramientas PowerPoint para promoción de productos**

Duración: 60 minutos

#### **Introducción**

Power Point también es uno de los programas de Microsoft Office que sirve para la creación y presentación de diapositivas, las cuales permiten comunicar de forma atractiva y dinámica. Se puede utilizar con diferentes fines: para la presentación de contenidos de una asignatura, material de apoyo en una charla, para exponer datos o promocionar un producto, además de ofrecer variados formatos y diseños que se pueden ir combinando a gusto.

#### **Ejercicios**

- Acceda a su cuenta en el Centro de Recursos Digitales y seleccione imágenes sobre un producto que desee vender. Para ello, haga clic en la categoría "Biblioteca Digital" y luego, en "Banco de imágenes", pinche en "Pixabay". A continuación, seleccione uno de los productos que allí aparecen.
- Agrupe en una carpeta todas las imágenes que haya recolectado sobre el producto seleccionado.
- Abra un documento PowerPoint y observe su barra de herramientas, donde se encuentran diferentes menús (archivo, inicio, insertar, diseño, transiciones, animaciones, presentación, revisar, vista).
- Cree una portada llamativa con título y datos personales.
- Añada varias diapositivas. En cada una de ellas coloque una o dos imágenes del producto y escriba un breve mensaje que sirva para promocionarlo.
- Use distintas diapositivas para entregar datos relevantes del producto. Por ejemplo, en una puede ser sobre las características principales, otra sobre el proceso de elaboración, una tercera sobre las distintas variedades que se ofrecen, otra distinta podría señalar los precios.
- Revise la ortografía y guarde el archivo en la carpeta personal.
- Envíe el documento al correo del capacitador/a y sus compañeros/as. En el correo, recuerde saludar, señalar qué es lo que está enviando e incorpore una despedida.

#### **Algunas cosas que se aprendieron**

- Utilizar PowerPoint para diversas actividades de difusión y promoción de ideas.
- Añadir imágenes en la presentación.

- Ayude a los usuarios a utilizar herramientas relacionadas con el formato y estilo de imagen para incorporar efectos.
- Incentive la exploración en Power Point de otros recursos, tales como tipo y tamaño de letra, uso de transiciones o animaciones, hipervínculos.
- Refuerce ideas relacionadas con el equilibrio entre texto e imagen, así como las combinación de colores. Puede entregar algunas datos relacionados con la teoría del color.

## **3. Unidad: Recursos digitales para la inserción laboral, social y el emprendimiento**

**3.4. Utilización de los recursos audiovisuales para la capacitación y educación**

#### Duración: 60 minutos

#### **Introducción**

Internet nos ofrece infinitas grabaciones en audio y video que nos enseñan cualquier labor, desde arreglar un motor, recetas de cocina, tocar un instrumento, cursos de carpintería, rutinas de ejercicios, etc. Encontraremos varios tutoriales de acuerdo a nuestra búsqueda. El Centro de Recursos Digitales cuenta con una sección "videos e imágenes" donde se puede acceder a "mis videos" y muestra cómo funcionan las páginas que almacenan este tipo de información. La más famosa de estas páginas es YouTube, donde no solo se pueden encontrar tutoriales, sino también música, películas, juegos, videos de televisión, tutoriales, entre otros.

#### **Ejercicios**

- Ingrese a su cuenta en el Centro de Recursos Digitales. Haga clic en la categoría "Capacitaciones" y en la sección "Videotutoriales" explore las distintas temáticas en que se agrupan los videos.
- Elija dos videos que aborden temas de su interés.
- Vea cada video y practique si posee los materiales necesarios. Utilice las herramientas del cursor para detener, avanzar o retroceder, para repetir o detenerse en partes que considere importantes.
- Guarde en un documento de Word o en Power Point lo aprendido en estos videos. Entregue la información paso a paso, utilizando las viñetas para enumerarlos. Incorpore también algunas imágenes alusivas.
- Enseñe la técnica a algún compañero del recinto. Escriba un correo a algún compañero comentando qué video vio y qué aprendió, puede incluir la ruta de acceso al video y adjuntar el documento que elaboró.

#### **Algunas cosas que se aprendieron**

- Existe apoyo en recursos digitales para cualquier oficio o labor.
- Aprender técnicas de un oficio.

- Navegar en un sitio de videos.

- Motive la conversación acerca de cómo han aprendido a hacer los oficios que practican.
- Si es posible, consiga materiales relacionados a tutoriales para que puedan practicar: maderas, papel, cuero, entre otros.
- Pregúnteles a los usuarios sobre sus temas de interés y guíelos en la exploración de los videos.

## **3. Unidad: Recursos digitales para la inserción laboral, social y el emprendimiento**

**3.5. Realización de Minicursos dispuestos en el Centro de Recursos Digitales**

#### Duración: 120 minutos

#### **Introducción**

El Centro de Recursos Digitales cuenta con una sección especial para la capacitación, donde se encuentran los "Minicursos" (CRD/Capacitación/Minicursos). Para poder obtener la certificación final es requisito haber realizado tres de ellos. En este recurso se encuentran videos explicativos que nos enseñan a realizar varias actividades, y abordan tres grandes áreas: herramientas técnicas, salud y herramientas laborales. Cada minicurso cuenta con varios videos y material informativo sobre el tema en cuestión. Por último, presenta una evaluación final para poder aprobar. En la actualidad, los cursos digitales son una herramienta de formación y educación en línea y se caracteriza por la facilidad de tiempo y acceso.

#### **Ejercicios**

- Ingrese a su cuenta en el Centro de Recursos Digitales. Seleccione "Capacitación" y, a continuación, "Minicursos".
- Revise los cursos disponibles y escoja tres de ellos, uno de cada área.
- Visualice los videos del primer curso seleccionado, continúe hasta llegar a la evaluación final.
- Envíe por correo la evaluación final al capacitador.
- Una vez terminados los cursos, converse en grupo sobre aquellos que más les gustó o llamó la atención.
- Practique con materiales lo aprendido.

#### **Algunas cosas que se aprendieron**

- Los cursos en línea son variados.
- Solo se necesita poner atención y llevarlos a la práctica.

- Consiga materiales para practicar: hojas de oficio, lápices, poleras para reciclar, botellas vacías, tapas, etc.
- Se debe aprobar tres cursos digitales, uno de cada área (herramientas técnicas, salud y herramientas laborales).
- El avance de los videos observados queda guardado, por lo que cada Minicurso se puede realizar en distintos momentos. Sin embargo, se aconseja incentivar a que se pueda realizar cada minicurso en un solo momento.
- El Módulo de Alfabetización Digital Básica (realizado en las actividades anterior) y los tres Minicursos son requisitos para acceder a la evaluación final con la que se obtiene el certificado.
- Si es posible, vaya intercalando estos tres Minicursos con las otras actividades propuestas, de tal forma que el usuario pueda realizar cada uno en un día distinto, en distintos momentos de su capacitación.

## **3. Unidad: Recursos digitales para la inserción laboral, social y el emprendimiento**

**3.6. Utilización de recursos de simulación de entorno web**

Duración: 50 minutos

#### **Introducción**

Desde hace años existen varios sitios web que nos ayudan en la búsqueda de trabajo, tanto para quienes ofrecen como para quienes buscan empleo. Por lo general, estos sitios tienen varios recursos y un motor de búsqueda que puede agilizar el proceso, y así entregar la descripción y datos de contacto de mayor interés. La postulación a empleo se hace de forma directa a través de estas páginas, donde se puede adjuntar el currículum, certificados o cartas de presentación.

#### **Ejercicios**

- Acceda a su cuenta en el Centro de Recursos Digitales y luego haga clic en "Capacitación". En su interior, bajo el título "Herramientas Cursos Presenciales" se encuentra "Simulador Chile Atiende". Haga clic.
- A continuación, Ubique en la barra superior de color verde la pestaña "Certificados" y haga clic.
- Obtenga el certificado de afiliación a Fonasa. Haga clic en "Ir al trámite"
- Ingrese su "Run", sin puntos, con guion y dígito verificador. Volver a ingresar su run en "Número de serie".
- Haga clic en "Descargar Certificado" y guárdelo en su carpeta personal.
- Luego, revise las ofertas laborales disponibles. Para ello, siga la siguiente ruta: CRD/Capacitación/ Herramientas Cursos Presenciales/Simulador BNE
- Busque algún empleo que se ajuste a su perfil o gusto siguiendo las indicaciones de la página web.
- Finalmente, redacte un correo electrónico al capacitador/a donde se adjunte el certificado de afiliación a Fonasa, el currículum y su carta de presentación. Añada un mensaje comentando a qué trabajo está postulando.

#### **Algunas cosas que se aprendieron**

- Postular a empleo en línea.
- Solicitar certificados en línea

- Navegar en diversas páginas web de trámites y solicitudes.

- El currículum debe estar creado previamente.
- Explique que en la actualidad la mayoría de los trámites formales se realizan en línea, tales como postulación a empleos, obtención de certificados, reservar una hora o postular a un subsidio.

## **3. Unidad: Recursos digitales para la inserción laboral, social y el emprendimiento**

**3.7. Vinculación con literatura de apoyo a oficios laborales, disponible en biblioteca**

#### Duración: 60 minutos

#### **Introducción**

Existen diversas formas de aprender un oficio: estudiando, observando, practicando o leyendo. En la literatura encontramos gran variedad de libros referentes a carpintería, manualidades, artesanía en greda, cuero y cerámica. A través de la explicación por etapas e imágenes nos muestran cómo hacer, tratar materiales o elaborar productos. Es una forma de aprender y también complementar nuestros conocimientos respecto a cierta práctica.

#### **Ejercicios**

- Trabaje en parejas y revise los libros de apoyo a oficios laborales.
- Escoja la técnica de un oficio presente en alguno de los libros o una técnica personal de elaboración artesanal de un producto.
- Revise y seleccione algunas imágenes contenidas en el banco de imágenes del CRD (módulo "Biblioteca digital"), las cuales se relacionan con la técnica escogida. Puede guardarlas en una carpeta temporal.
- A continuación, elabore un material explicativo sobre la técnica seleccionada en uno de los siguientes formatos: video, Power Point o documento Word. Explique y acompañe con las imágenes obtenidas.
- Guarde el material elaborado en la carpeta personal.
- Elimine la carpeta temporal con las imágenes seleccionadas.
- Envíe un correo masivo a todos los asistentes del curso el material explicativo que ha diseñado.
- Descargue todos los trabajos recibidos.
- Visualice todos los trabajos en el computador.

#### **Algunas cosas que se aprendieron**

- Elaborar material a partir de un texto explicativo.
- Utilizar y asociar diferentes herramientas de Microsoft Office.
- Crear y eliminar una carpeta temporal.
- Compartir y descargar documentos desde un correo electrónico.

- Guie a las y los usuarios para que encuentren el banco de imágenes en el CRD (CRD/Biblioteca digital/ Banco de imágenes/Pixabay)
- Revise previamente libros de oficios disponibles en la biblioteca del recinto.
- Solicite a usuarios que se registren en la biblioteca y pidan un libro antes de la sesión para trabajar en el horario de la capacitación.

## Unidad 4

# Recursos digitales para el tiempo libre y la entretención

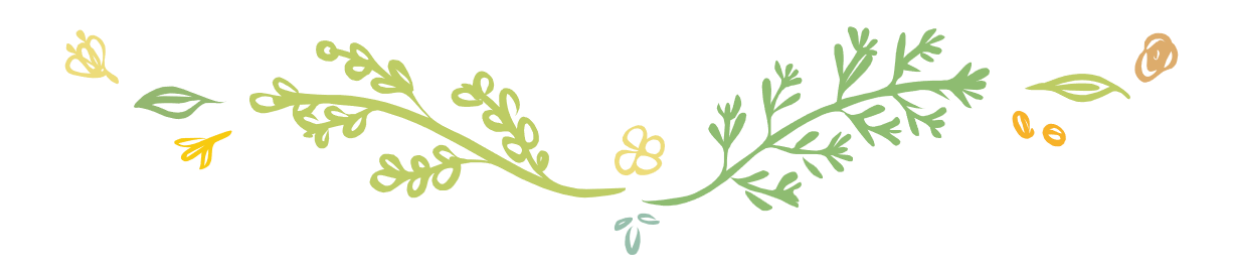

## **4. Unidad: Recursos digitales para el tiempo libre y la entretención 4.1. Juegos, manualidades y oficios**

#### Duración: 60 minutos

#### **Introducción**

El computador no solo nos ofrece herramientas laborales, administrativas o educativas. También nos ofrece una infinidad de recursos para utilizar en nuestro tiempo libre o de ocio. Entre estos se encuentran algunos contenidos descargables en que la persona, si los desea, puede imprimirlos para manipularlos físicamente. Estos contenidos nos ofrecen experiencias para poder ejercitar la imaginación y la creatividad de acuerdo a nuestros intereses y finalidades.

#### **Ejercicios**

- Acceda a la sección "Contenidos descargables" disponible en el Centro de Recursos Digitales (CRD/Biblioteca digital/Contenidos descargables).
- Revise los recursos que se encuentran disponibles y escoja uno, de acuerdo a su gusto. Debe descargar y abrir el archivo.
- Revise el contenido del documento escogido y seleccione algunas páginas para imprimir. Consulte al capacitador/a si está disponible esta opción y, si es así, la cantidad de páginas que podrá imprimir.
- Una vez realizada la selección, imprima el documento. Si no sabe cómo hacerlo, solicite ayuda al capacitador/a.
- Rescate las hojas impresas y guárdelas para usarlas en el futuro. También es posible que las utilice en el mismo horario de la capacitación, por ejemplo, realizar la sopa de letras.
- En el caso del documento llamado "Acertijos", no es necesario imprimir, pues está diseñado para ser resuelto desde el mismo computador. Se puede jugar desde un usuario y entre todos/as responder.

#### **Algunas cosas que se aprendieron**

- Usar el computador no solo con fines laborales, educativos o administrativos, sino también recreativos.
- Los programas disponibles en un computador también ofrecen herramientas lúdicas.
- Imprimir un documento.

#### **Consejos al capacitador**

- Consulte previamente la posibilidad de imprimir algunas páginas.

## **4. Unidad: Recursos digitales para el tiempo libre y la entretención 4.2. Videos y sus funciones**

#### Duración: 60 minutos

#### **Introducción**

Si bien los computadores empezaron siendo máquinas para almacenar y transferir datos en un ambiente laboral, con el paso del tiempo la tecnología los convirtió en procesadores más versátiles. Las herramientas y programas computacionales también pueden ser utilizados para el entretenimiento y la recreación. Existen páginas web (YouTube, por ejemplo) que permiten visualizar películas y videos con los más variados temas (tutoriales, humor, música, literatura, ciencia, educación, deportes, etc.)

#### **Ejercicios:**

- Ingrese a su cuenta en el Centro de Recursos Digitales y luego ingrese a "Biblioteca" Digital". A la derecha de la pantalla encontrará la categoría "Videos". Revise a grandes rasgos algunos de ellos, adelantando, pausando o retrocediendo. Escoja uno su gusto y véalo con detención.
- Abra un documento PowerPoint para escribir una referencia de lo que vio: en la portada coloque el título del video, su nombre y fecha. A continuación, elabore una diapositiva distinta para responder cada una de las siguientes preguntas:
	- ¿De qué se trata el video? Elabore un resumen entre cinco y diez líneas.
	- ¿Qué fue lo que más le gustó o llamo la atención? Elabore una tabla con al menos cinco aspectos que quiera destacar.
	- ¿Recomendaría el video a otras personas? Entregue tres razones de por qué sí o por qué no. Incorpore animaciones en el texto.
- Incluya imágenes en cada una de las diapositivas y aplique animaciones en todas ellas. Procure que todas las animaciones sean distintas.
- También incorpore distintos tipos de transiciones entre las diapositivas.
- Revise la ortografía y gramática con la herramienta que ofrece Power Point (ver pestaña "Revisar", el botón correspondiente se encuentra arriba hacia la izquierda).
- Proyecte la presentación en pantalla completa y revise las animaciones incorporadas. Realice ajustes en caso de ser necesario hasta que quede conforme con el resultado.
- Comparta su archivo por correo electrónico a los demás usuarios.
- Al momento de recibir el archivo de algún compañero/a por correo electrónico, descárguelo, guarde en su carpeta, ábralo y revíselo en pantalla completa.
- Tras la revisión del archivo recibido, redacte un correo de respuesta. Agradezca el documento recibido y comente por escrito lo que más le interesó de la información obtenida.

#### **Algunas cosas que se aprendieron**

- Revisar un video, utilizando las distintas funciones que dispone.
- Adoptar una postura crítica sobre lo visto.
- Practicar las animaciones y transiciones en Power Point.
- Recibir y responder un correo.
- Descargar y abrir un archivo.

- Guie a los usuarios en el uso de las distintas funciones que están asociadas a los videos: adelantar, retroceder, pausar, pantalla completa, sonido, etc.
- Incentive el uso de los distintos recursos de Power Point, además de los señalados.
- Motive a los usuarios a que utilicen el correo electrónico y que vean los documentos que han recibido de sus compañeros o compañeras.
- Recuerde cómo se carga y descarga un archivo adjunto.

## **4. Unidad: Recursos digitales para el tiempo libre y la entretención 4.3. Búsqueda de imágenes y creación de memes**

#### Duración: 30 minutos

#### **Introducción**

La finalidad de estas capacitaciones es otorgarles a los participantes diversas herramientas computacionales para la reinserción a la sociedad, no tan solo desde el ámbito laboral o educativo, sino que también en lo social. En la actualidad el "meme" se ha convertido en una expresión comunicativa virtual, que se usa para describir ideas, conceptos, situaciones o pensamientos, manifestado principalmente a través de imágenes y textos. Además, busca su amplia difusión, por lo tanto, que sus ideas sean compartidas por diversos grupos.

#### **Ejercicios**

- Coméntele al capacitador/a qué sabe sobre los memes: si los conocen, cuáles son sus favoritos, si ha realizado alguno, con qué mensajes o imágenes, etc. Recuerde que un meme es una imagen acompañada de un texto, que busca comunicar ideas, conceptos, situaciones, etc.
- El capacitador/a le enviará a su correo algunos ejemplos de memes. Descárguelos y obsérvelos con detención.
- A partir de los ejemplos, elabore o más memes que puedan ser entendido por todos/as.
- Vaya a la "Biblioteca Digital" del Centro de Recursos Digitales y seleccione "Crear tu meme".
- Revise todas las imágenes que están disponibles y escoja una para añadir un texto.
- Elabore un meme y guárdelo en su carpeta personal.
- Envíe a todos/as los/as participantes de la capacitación por correo electrónico.
- Comente y escoja aquellos que más les hayan gustado.
- Si es posible, imprima algunos y péguelos en espacios comunes, previa autorización.

#### **Algunas cosas que se aprendieron**

- Comunicar a través de memes.
- Conocer un nuevo elemento de propaganda y publicidad.

- Lleve algunos memes clásicos y otros actuales para compartir a través del correo electrónico.
- Evite el uso malintencionado de los memes e incentive un clima de respeto.

#### **4. Unidad: Recursos digitales para el tiempo libre y la entretención 4.4. Recursos de lectura digital**

#### Duración: 30 minutos

#### **Introducción**

La cultura digital está presente en la forma que estamos interactuando con los libros. La lectura digital es aquella que se desarrolla a través de cualquier tipo de pantalla, mediante el uso de un programa que permita visualizar los contenidos textuales, iconográficos o audiovisuales. Es una experiencia que reaviva las ganas de leer y, por lo tanto, un nuevo desafío para las Bibliotecas Públicas.

#### **Ejercicios**

- Ingrese a su cuenta en el Centro de Recursos Digitales. Diríjase a "Biblioteca Digital" y luego a la categoría "Literatura". Revise los distintos recursos disponibles, tanto textuales como multimedia.
- Lea y observe lo que se está relatando o describiendo. Identifique elementos de diseño presentes en este tipo de lectura: imágenes, videos, dibujos, fotografías, audios, entre otros elementos.
- Coméntele al capacitador/a y a sus compañeros/as qué le parece esta forma de lectura: llamativa, entretenida, compleja, monótona, etc.
- A continuación, en un documento Word escriba alguna historia real o un cuento, una canción, un poema, donde describa o narre un acontecimiento.
- Añada imágenes al relato. Pueden ser seleccionadas en el "Banco de imágenes**"** de la "Biblioteca Digital".
- Guarde en su carpeta personal y suba su texto en "Nuestro Blog" que se encuentra en la categoría "Capacitación".

#### **Algunas cosas que se aprendieron**

- Actualmente existen diversas formas de leer.
- La creación literaria se ha incorporado a las nuevas tendencias de la cultura digital.

- Recomiende algunas lecturas de la sección "Literatura" (CRD/Biblioteca digital/Literatura).
- Solicite y lleve a la sesión libros de diversas formas textuales para motivar la lectura y préstamo de libros desde la Biblioteca.

# Certificación en Alfabetización Digital

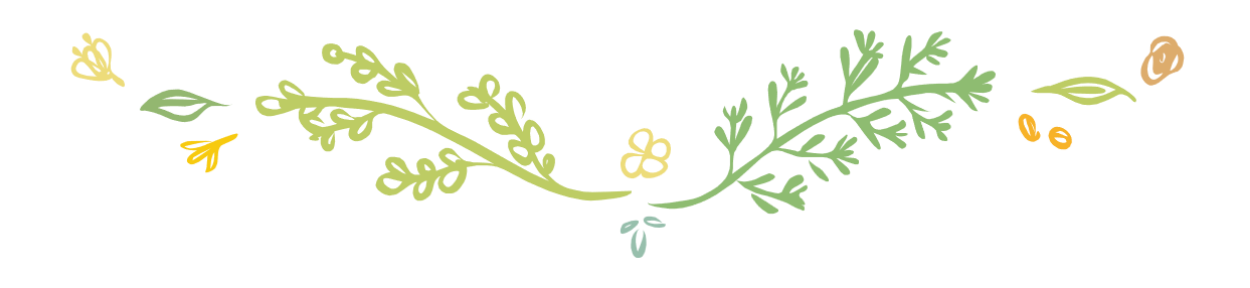

56

## **Evaluación final**

#### **Certificación a través del Centro de Recursos Digitales**

#### Duración: 40 minutos

#### **Introducción**

Para obtener el certificado de la capacitación en Alfabetización Digital se debe realizar una evaluación final. Este es el último proceso para completar con éxito este curso. Para acceder a esta evaluación final es requisito completar el Módulo de Alfabetización Digital Básica y tres Minicursos (uno de cada categoría).

#### **Ejercicios**

- Inicie sesión en el Centro de Recursos Digitales y acceda a "Capacitación".
- Ingrese a "Certificación" y verifique si finalizó con éxito las etapas 1 y 2.
- Comience la "Evaluación final" y siga las instrucciones que se presentan en cada paso (paso 1, paso 2, paso 3, etc.)
- Consulte dudas al capacitador/a.
- Al finalizar, descargue su certificado y guarde en su carpeta personal.
- Envíe por correo al capacitador/a.

#### **Algunas cosas que se aprendieron**

- Realizar una evaluación a través de un programa computacional.
- Seguir instrucciones para obtener el certificado.

#### **Consejos al capacitador**

Solicite los certificados a cada uno/a de los participantes para luego entregarlos en el Área Técnica.

#### **Autoevaluación final Avance en el aprendizaje**

#### Duración: 20 minutos

#### **Introducción**

El proceso de autoevaluación permite que los mismos usuarios/as adquieran conciencia sobre los principales logros alcanzados, pudiendo determinar también aquellos que quedaron pendientes y los que se desean obtener en el futuro. De este modo, la autoevaluación es una actividad de aprendizaje activo en el que se estimula la reflexión en aras de la mejora continua.

#### **Ejercicios**

- A partir de su propio conocimiento y precepción, y considerando lo aprendido a lo largo del curso, responda la encuesta que se presenta a continuación. Para ello marque con una "X" en el casillero correspondiente.
- Es importante que los datos entregados sean acordes a la realidad.
- En caso de dudas para responder algún indicador, consulte al capacitador/a.

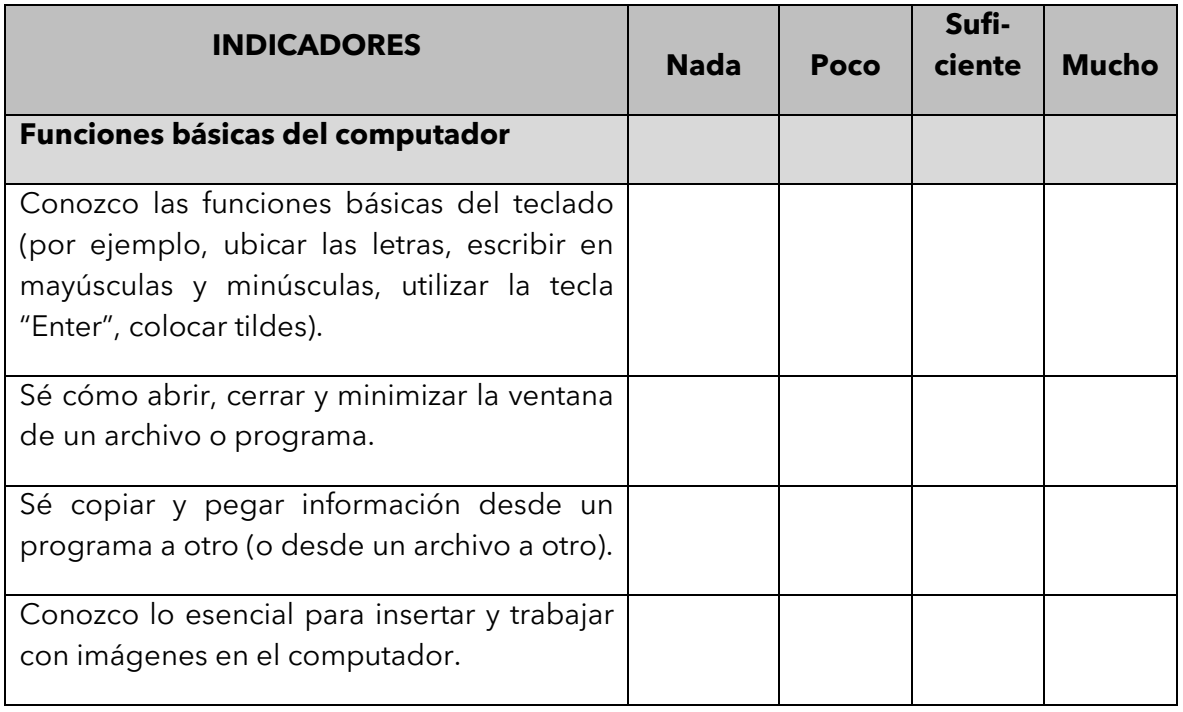

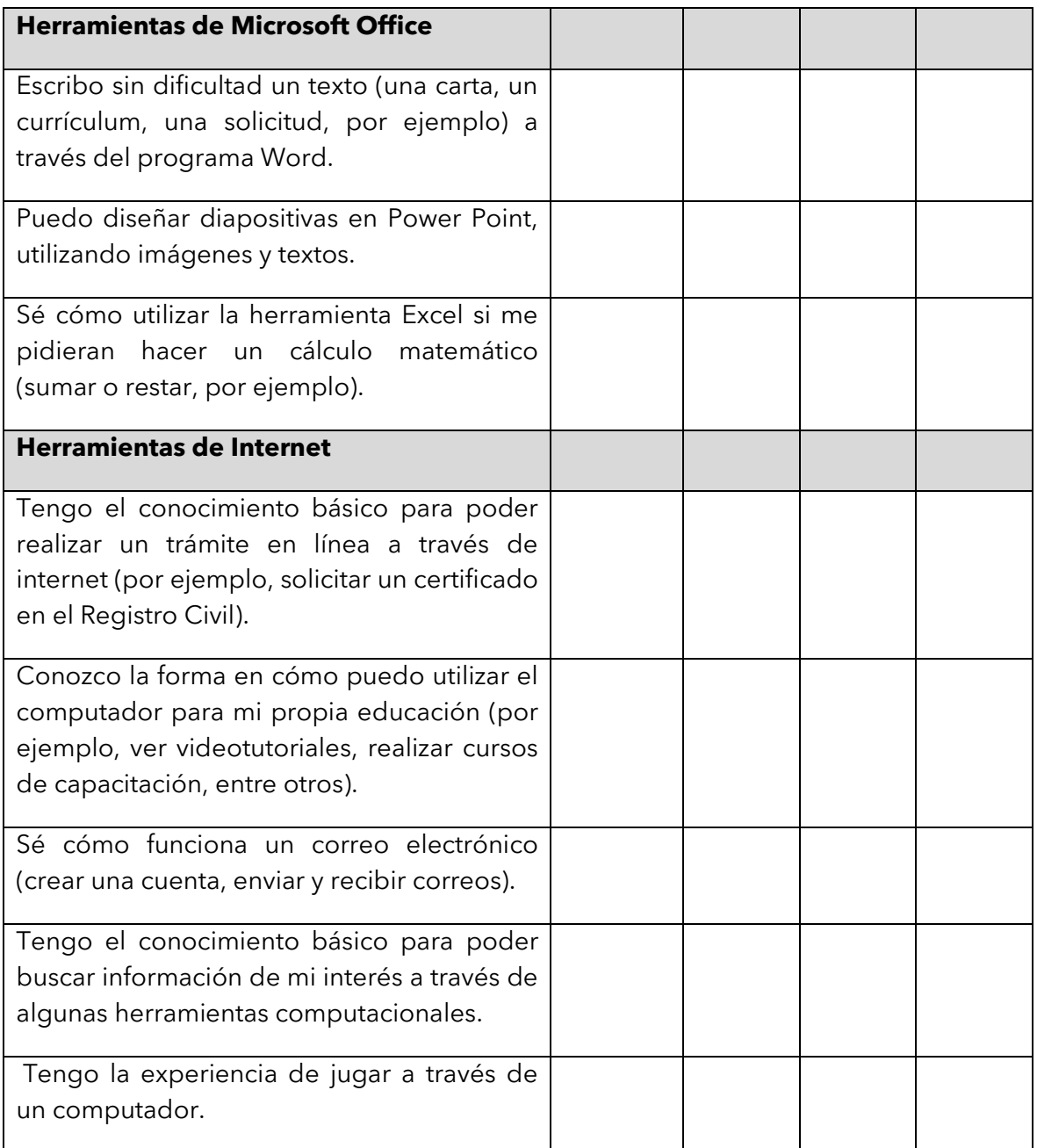

## **Algunas cosas que se aprendieron**

- La autoevaluación es una parte importante del proceso de aprendizaje.
- La educación permite acceder a nuevas oportunidades de crecimiento personal-

- Esta actividad la puede realizar a través del computador, para lo cual se requeriría cargar previamente los archivos con las instrucciones y la tabla que deben completar.
- Se recomienda llevar algunas evaluaciones impresas en caso de ser necesario.
- Una vez que el usuario/a haya contestado, compare la evaluación diagnóstica con la autoevaluación final. Ayude a evidenciar los logros y motive a seguir avanzando por cuenta propia dentro de lo posible.